# SECRETARIA DE HACIENDA Y CREDITO PUBLICO

### PRIMERA Resolución de Modificaciones a la Resolución Miscelánea Fiscal para 2022 y su Anexo 1-A.

Al margen un sello con el Escudo Nacional, que dice: Estados Unidos Mexicanos.- HACIENDA.- Secretaría de Hacienda y Crédito Público.- Servicio de Administración Tributaria.

## MODIFICACIÓN AL ANEXO 1-A DE LA PRIMERA RESOLUCIÓN DE MODIFICACIONES A LA RESOLUCIÓN MISCELÁNEA FISCAL PARA 2022.

#### "Trámites Fiscales"

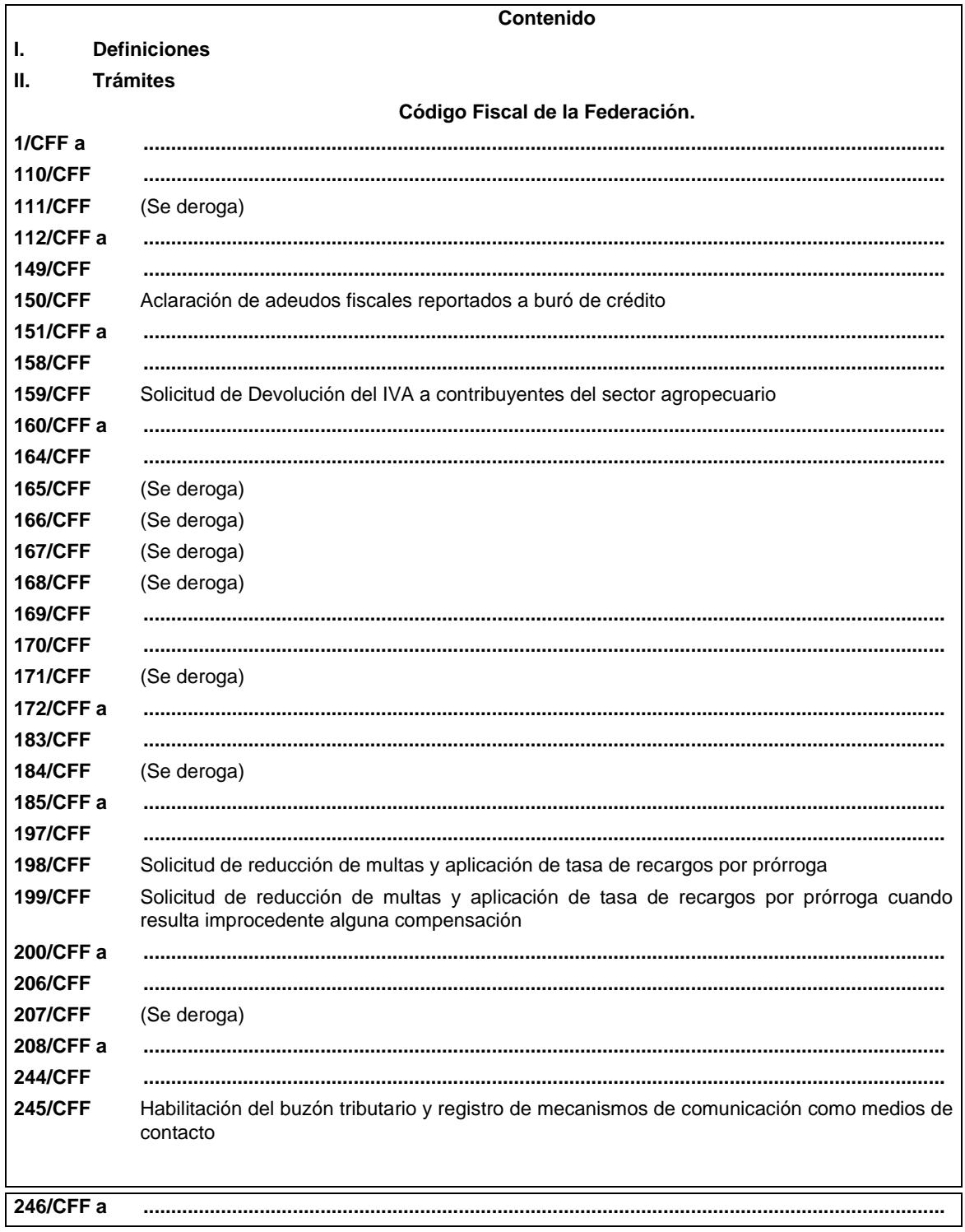

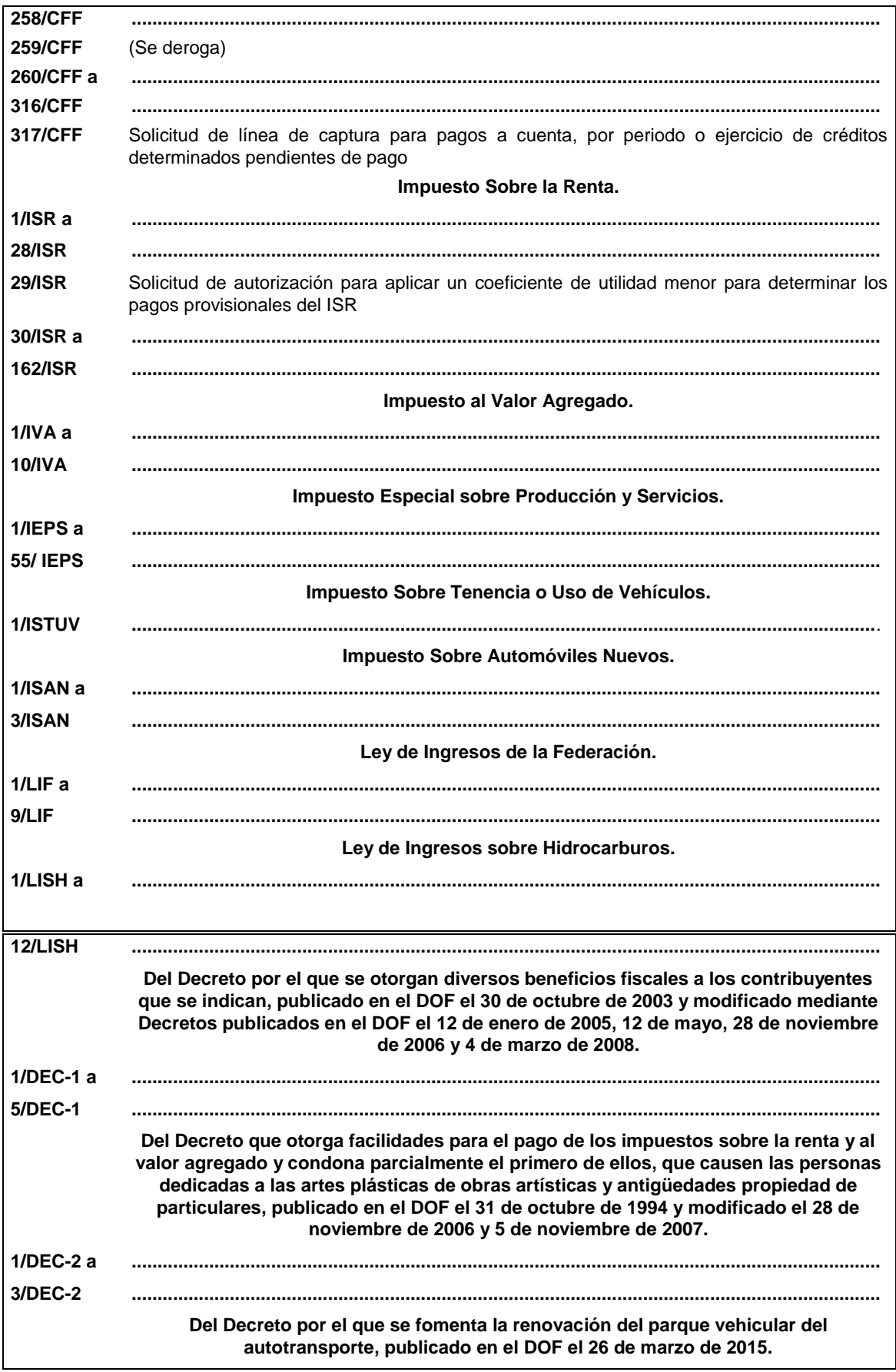

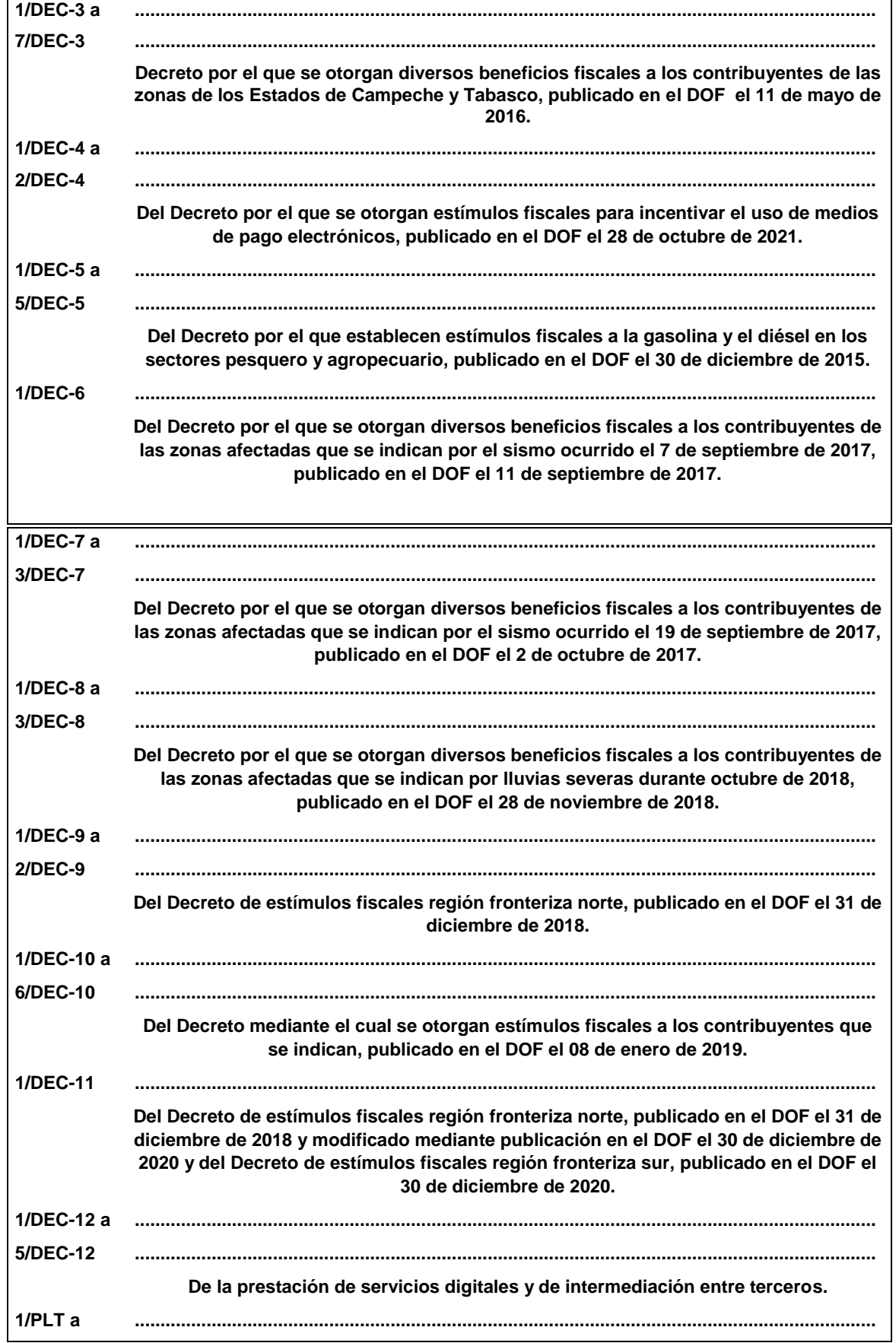

![](_page_3_Picture_273.jpeg)

1. Envía tu solicitud de aclaración mediante correo electrónico a la cuenta: cobranza@sat.gob.mx

![](_page_4_Picture_262.jpeg)

![](_page_5_Picture_295.jpeg)

![](_page_5_Picture_296.jpeg)

![](_page_5_Picture_297.jpeg)

En el portal del SAT, personas físicas o personas morales, según corresponda:

- 1. Ingresa al Portal del SAT, en la liga del apartado **¿Dónde puedo presentarlo?**
- 2. Captura tu **RFC**, **Contraseña** y **Captcha** que indique el sistema, o bien, ingresa con tu **e.firma** y oprime **Enviar**.
- 3. Verifica que la información prellenada, relativa a tus datos y domicilio fiscal, esté correcta, de ser así selecciona **Sí** y elige **Siguiente**.
- 4. Captura en el apartado Información del Trámite; **Origen devolución**: Elige conforme a tu solicitud, **Tipo de Trámite**: Elige conforme a tu solicitud, **Suborigen del saldo**: Elige conforme a tu solicitud e **Información adicional**: Captura información conforme a tu solicitud y selecciona **Siguiente**.
- 5. Selecciona la opción al que corresponde el saldo a favor en el apartado Datos del Impuesto, Concepto, Periodo y Ejercicio, tales como; **Tipo de periodo**: Elige conforme a tu solicitud, **Periodo**: Elige conforme a tu solicitud y **Ejercicio**: Elige conforme a tu solicitud y **elige Siguiente**.
- 6. El sistema te mostrará los datos de tu declaración con el saldo a favor. En caso de que tu declaración no se encuentre disponible en el sistema, elige **Sí** para que respondas al apartado Información del saldo a favor; **Tipo de declaración**: (Normal o Complementaria en el que se encuentre manifestado el saldo a favor), **Fecha de presentación de la declaración**: dd/mm/aaaa, **Número de operación**: número que se encuentra en la declaración normal o complementaria según corresponda, **Importe saldo a favor**: Importe manifestado en la declaración normal o complementaria según corresponda, **Importe solicitado en devolución**: Importe que solicitas en devolución, si, en su caso, recibiste con anterioridad una devolución del importe por el que presenta el trámite, indica el **Importe de las devoluciones y/o compensaciones anteriores (sin incluir actualización)** y elige **Siguiente**.
- 7. En el apartado Información del Banco, si ya se encuentra el registro de tu clave bancaria estandarizada (CLABE) **selecciona** una cuenta CLABE que aparece de forma automática, elige **Sí** y seleccionando el ícono A**djunta** estado de cuenta, regístralo en formato comprimido en ZIP, presiona **Examinar**, elige la ruta en la que se

encuentra tu archivo y elige **Cargar** o en caso de que desees agregar una nueva cuenta CLABE, selecciona el ícono **Adicionar** nueva cuenta CLABE y **Registra** la nueva cuenta CLABE, al seleccionar **Si** y **adjunta** el estado de cuenta en formato ZIP, elige **Examinar**, y señala la ruta en la que se encuentra tu archivo y elige **Cargar** y en seguida elige **Siguiente**.

- 8. Responde la pregunta relacionada con la titularidad de la cuenta CLABE.
- 9. Verifica la información del banco que aparece y elige **Siguiente**.
- 10. Adjunta los archivos en formato PDF que correspondan de conformidad con los requisitos que se señalan en la tabla 159.1 de esta ficha, mismos que deben estar comprimidos en formato ZIP y máximo 4MB cada uno. Los documentos originales se digitalizarán para su envío.

En el caso, de presentar documentación adicional, no señalada o enunciada en los requisitos, ésta también deberá adicionarse a tu trámite en forma digitalizada.

Elige **Examinar** para que selecciones la ruta en la que se encuentra tu archivo, **Captura** el nombre del documento y después oprime **Cargar**, realiza la operación cuantas veces sea necesario para adjuntar toda la documentación e información.

- 11. Una vez concluida la captura aparecerá toda la información, **Verifica** que sea la correcta, en caso de que así sea, **realiza el envío con el uso de tu e.firma.**
- 12. **Guarda** o **Imprime** el acuse de recibo.
- 13. Cuando en la solicitud de devolución existan errores en los datos contenidos en la misma, la autoridad te requerirá mediante buzón tributario para que mediante escrito y en un plazo de 10 días hábiles aclares dichos datos.
- 14. Dentro de los 20 días hábiles posteriores a la presentación del trámite, la autoridad fiscal podrá notificarte mediante buzón tributario un requerimiento de datos, informes o documentación adicional para verificar la procedencia de la devolución, mismo que deberás atender en el plazo de 20 días hábiles.
- 15. De atender en forma oportuna al primer requerimiento, la autoridad fiscal podrá notificarte mediante buzón tributario dentro de los 10 días hábiles siguientes a la fecha en que hubieres cumplido el primer requerimiento, un nuevo requerimiento refiriéndose a los datos, informes o documentos aportados en atención al requerimiento anterior, mismo que deberás atender dentro de un plazo de 10 días hábiles.
- 16. En caso de no atender los requerimientos señalados en los numerales 13, 14 y 15 anteriores, se hará efectivo el apercibimiento de dar por desistido el trámite.
- 17. La autoridad fiscal para determinar la procedencia del saldo a favor, en caso de considerarlo necesario, podrá ejercer facultades de comprobación, mismas que se sujetarán al procedimiento previsto en el artículo 22-D del CFF.
- 18. Podrás dar seguimiento a tu solicitud de devolución dentro de los 40 días hábiles a la presentación de tu solicitud de devolución, de acuerdo con lo indicado en el apartado **¿Cómo puedo dar seguimiento al trámite o servicio?**

#### **¿Qué requisitos debo cumplir?**

Los requisitos se especifican en la tabla **159.1**

#### **¿Con qué condiciones debo cumplir?**

- Contar con contraseña.
- Contar con e.firma.
- Ingresar a la aplicación de Solicitud de devolución.
- Opinión del cumplimiento de obligaciones fiscales positiva.
- El monto de la devolución no exceda la cantidad de \$1'000,000.00 (un millón de pesos 00/100 M.N.)
- Que las últimas doce solicitudes de devolución no hayan sido negadas total o parcialmente por la autoridad fiscal, en más del 20% del monto solicitado y siempre que éste no exceda de \$1'000,000.00 (un millón de pesos 00/100 M.N.). Cuando se hayan emitido las resoluciones negativas a las solicitudes de devolución, dichas resoluciones deberán estar debidamente fundadas y motivadas. Lo anterior no será aplicable tratándose de contribuyentes que no hayan presentado previamente solicitudes de devolución o que hayan presentado menos de doce solicitudes.
- Haber enviado mediante el Portal del SAT, por el período por el que se solicita la devolución, la información de Balanzas de comprobación, catálogos de cuenta, pólizas y auxiliares, conforme a la contabilidad de medios electrónicos.

![](_page_6_Picture_280.jpeg)

![](_page_7_Picture_343.jpeg)

#### **Resolución del trámite o servicio**

- Si de la revisión a la información y documentación aportada o de la que obra en poder de la autoridad fiscal, es procedente la devolución, la autorización será total, de lo contrario la devolución será de una cantidad menor o negada en su totalidad, mismas que serán notificadas de forma personal o vía buzón tributario.
- En caso de autorización total, el estado de cuenta que expidan las Instituciones financieras será considerado como comprobante de pago de la devolución respectiva.

![](_page_7_Picture_344.jpeg)

![](_page_7_Picture_345.jpeg)

- Para acreditar el Régimen de propiedad de la unidad de producción anexar copia del título de propiedad, escritura pública o póliza, certificado de derechos agrarios o parcelarios o acta de asamblea. Para acreditar el Régimen de posesión legal de la unidad de producción: contratos de arrendamiento, usufructo, aparcería, concesión, entre otros. Si están sujetos a Régimen Hídrico: copia de las boletas de agua o de los títulos de concesión de derechos de agua.
- Anexar copia de los comprobantes a nombre del contribuyente con los que acrediten la propiedad, copropiedad o, tratándose de la legítima posesión, las documentales que acrediten la misma, como pueden ser, de manera enunciativa, escritura pública o póliza, contratos de arrendamiento, de préstamo o de usufructo, entre otros.
- Proporcionar datos de los prestadores de servicios (RFC, razón social y domicilio fiscal y número de empleados que presten servicios al contribuyente con cada uno).

#### **Fundamento jurídico**

Artículos: 17-D, 22, 22-D, 37 del CFF; 74, sexto párrafo, 113-E, último párrafo de la LISR; 6 de la LIVA; Reglas 2.2.1., 2.2.2., 2.3.3., 2.3.4. y 2.3.8. de la RMF.

#### **TABLA 159.1**

**Nombre, Denominación o Razón Social: \_\_\_\_\_\_\_\_\_\_\_\_\_\_\_\_\_\_\_\_\_\_\_\_\_\_**

**RFC: \_\_\_\_\_\_\_\_\_\_\_\_\_\_\_\_\_\_\_\_\_\_\_\_\_\_\_\_\_\_\_\_\_\_\_\_\_\_\_\_\_\_**

**Administración Desconcentrada de Auditoría Fiscal de \_\_\_\_\_\_\_\_\_\_\_\_\_**

**1.- DESCRIPCIÓN DETALLADA DE LA ACTIVIDAD Y SU OPERACIÓN\*:**

*NOTA: Los contribuyentes personas morales, deberán exhibir, además, copia del acta constitutiva, debidamente inscrita en el Registro Público de la Propiedad, que exprese que su objeto social es preponderantemente la actividad agropecuaria.*

## **2.- UBICACIÓN (DOMICILIO FISCAL, SUCURSALES O ESTABLECIMIENTOS):**

![](_page_9_Picture_201.jpeg)

1.- BODEGA, TERRENO AGROPECUARIO O RANCHO, CASA HABITACION, OFICINA, LOCAL COMERCIAL U OTROS.

2.- TAMAÑO DEL INMUEBLE, ANTIGÜEDAD EN EL DOMICILIO Y OTROS ASPECTOS RELEVANTES.

3.- MATRIZ, SUCURSAL O ESTABLECIMIENTO.

4.- EJIDO, PARTICULAR, COMUNAL, ETC.

**3.- INFRAESTRUCTURA (MAQUINARIA Y/O EQUIPO):**

![](_page_9_Picture_202.jpeg)

**........................................................................................................................................................................**

**........................................................................................................................................................................**

**........................................................................................................................................................................**

**........................................................................................................................................................................**

**166/CFF** (Se deroga)

**167/CFF** (Se deroga)

**168/CFF** (Se deroga)

**171/CFF** (Se deroga)

**184/CFF** (Se deroga)

![](_page_10_Picture_299.jpeg)

## **En el Portal del SAT:**

- 1. Ingresa en la liga del apartado de **¿Dónde puedo presentarlo?**
- 2. Registra en **Mi Portal**, tu **RFC** y **Contraseña** y elige **Iniciar Sesión**.
- 3. Selecciona las opciones: **Servicios por Internet** / **Servicio o solicitudes** / **Solicitud** y requisita el formulario conforme a lo siguiente:

En el apartado **Descripción del Servicio**, en la pestaña **Trámite** selecciona la opción **REDUCCIÓN DE MULTAS 70-A CFF;** en **Dirigido a:** Servicio de Administración Tributaria; en **Asunto:** Reducción de Multas 70-A CFF; en **Descripción:** Solicitud de reducción de multas, señala brevemente el motivo, el o los periodos y monto(s) de las multas por las que solicitas la reducción; en **Adjuntar Archivo:** Elige en Examinar y selecciona los documentos digitalizados y comprimidos en formato ZIP que contienen la información que subirás señalados en el apartado de **¿Qué requisitos debo cumplir?** y elige **Cargar**, selecciona **Enviar**, se genera el acuse de recepción que contiene el número de folio de la solicitud y tu acuse de recibo con el que puedes dar seguimiento a tu aviso, imprímelo o guárdalo.

- 4. Revisa tu solicitud en un plazo de 10 días hábiles para verificar si se solicitó información adicional, en caso de ser así, contarás con 10 días hábiles para entregarla, si excedes ese plazo es necesario ingresar nuevamente tu solicitud.
- 5. Para verificar la respuesta a tu solicitud, ingresa al Portal del SAT y con el número de folio, verifica la respuesta ingresando en la liga: https://www.sat.gob.mx/aplicacion/operacion/91727/consulta-de-servicio-o-solicitud-delcontribuyente de acuerdo a lo siguiente:
	- En **Mi portal**, captura tu **RFC, Contraseña** y elige **Iniciar Sesión**.
	- Selecciona la opción de **Servicios por Internet** / **Servicio o solicitudes** / **Consulta**.
	- Captura el número del folio del trámite y verifica la solución otorgada a tu solicitud.

➢ En caso de no contar con respuesta, acude a las Oficinas de la Administración Desconcentrada de Recaudación, para recibir información adicional sobre la situación del trámite.

#### **En forma Presencial:**

- 1. Acude a la Administración Desconcentrada de Recaudación más cercana a tu domicilio fiscal con la documentación que se menciona en el apartado **¿Qué requisitos debo cumplir?**
- 2. Entrega la documentación solicitada al personal que atenderá tu trámite.
- 3. Recibe el escrito libre sellado como acuse de recibo.
- 4. Si no cumples con alguno de los puntos señalados en el apartado **¿Qué requisitos debo cumplir?** dentro del plazo de 10 días hábiles siguientes a la recepción de tu solicitud, se te podrá requerir información adicional, misma que deberás entregar dentro del plazo de 10 días hábiles siguientes a aquél en que se te notifique dicho requerimiento. Si no lo haces dentro de dicho plazo o la proporcionas de manera incompleta, se rechazará tu solicitud de reducción de multas, y será necesario que presentes una nueva solicitud.

#### **¿Qué requisitos debo cumplir?**

- 1. Escrito libre firmado y en dos tantos, en el que se debe señalar:
	- Nombre, denominación, o razón social de la empresa si eres persona moral.
	- Domicilio fiscal manifestado en el RFC.
	- Clave del RFC.
	- Domicilio para oír y recibir notificaciones.
	- Señalar la autoridad a la que te diriges.
	- Los hechos y circunstancias relacionados con el propósito de la promoción, acompañados con los documentos e información que los soporten.
	- Dirección de correo electrónico.
	- Acreditamiento de la representación de las personas físicas o morales.

#### **Adicionalmente, deberás manifestar lo siguiente:**

- La Protesta de decir verdad de que no estás o no has estado sujeto a una causa penal en la que se haya dictado sentencia condenatoria por delitos de carácter fiscal y ésta se encuentre firme, así como el representante legal, administrador único, o socios, si se trata de una persona moral.
- 2. Documentos que comprueben haber dado cumplimiento a los requerimientos realizados por las autoridades fiscales en los últimos tres ejercicios fiscales anteriores a la fecha en que se te determinó la sanción.
- 3. Identificación oficial, cualquiera de las señaladas en el Apartado **I. Definiciones**; punto **1.2. Identificaciones oficiales, comprobantes de domicilio y poderes**, inciso **A) Identificación oficial**, del Anexo 1-A de la RMF.

#### **En caso de representación legal:**

- 4. Poder notarial para acreditar la personalidad del representante legal (copia certificada y copia simple para cotejo) o carta poder firmada ante dos testigos y ratificadas las firmas ante las autoridades fiscales o fedatario público (original y copia simple para cotejo).
- 5. Documento notarial con el que se haya designado el representante legal para efectos fiscales, en caso de residentes en el extranjero o de extranjeros residentes en México (copia certificada y copia simple para cotejo).

\* Para mayor referencia, consultar en el Apartado **I. Definiciones**; punto **1.2. Identificaciones oficiales, comprobantes de domicilio y poderes**, inciso **C) Poderes**, del Anexo 1-A de la RMF.

#### **¿Con qué condiciones debo cumplir?**

- Contar con Contraseña en caso de que el trámite se presente en Mi portal.
- En el caso de que, en los últimos tres años, derivado del ejercicio de facultades de comprobación te hayan determinado diferencias a tu cargo en el pago de impuestos y accesorios, éstas no sean superiores al 10% respecto de las que declaraste o tratándose de pérdidas fiscales, no sean mayores al 10% de las realmente sufridas.
- No haber incurrido en alguna de las agravantes a que se refiere el artículo 75 del CFF al momento en que las autoridades fiscales impongan la multa.
- No estar sujeto al ejercicio de una o varias acciones penales, por delitos previstos en la legislación fiscal o no haber sido condenado por delitos fiscales.
- No haber solicitado en los últimos tres años el pago a plazos de contribuciones retenidas, recaudadas o trasladadas.

![](_page_12_Picture_256.jpeg)

Los días y horarios siguientes: Lunes a viernes de 9:00 a 16:00 hrs.

## **Información adicional**

No procederá este beneficio cuando la autoridad fiscal te haya ejercido sus facultades de comprobación en más de una ocasión, en los tres ejercicios inmediatos anteriores a la fecha en que fue determinada la sanción y siempre que existan diferencias por créditos fiscales exigibles superiores a los porcentajes establecidos en el artículo 70-A, fracción II del CFF.

#### **Fundamento jurídico**

Artículos: 18, 19, 37, 70-A y 134 del CFF; 74 del RCFF; 8 de la LIF; Reglas 2.14.1., 2.14.2. y 2.14.3. de la RMF.

![](_page_13_Picture_302.jpeg)

#### **¿Qué requisitos debo cumplir?**

- 1. Escrito libre firmado y en dos tantos, en el que se debe señalar:
	- Nombre, denominación, o razón social de la empresa si eres persona moral.
	- Domicilio fiscal manifestado en el RFC.
	- Clave del RFC.
	- Domicilio para oír y recibir notificaciones.
	- Señalar la autoridad a la que te diriges.
	- Los hechos y circunstancias relacionados con el propósito de la promoción, acompañados con los documentos e información que los soporten.
	- Dirección de correo electrónico.
	- Acreditamiento de la representación de las personas físicas o morales.

#### **Adicionalmente, deberás manifestar lo siguiente:**

- La Protesta de decir verdad de que no estás o no has estado sujeto a una causa penal en la que se haya dictado sentencia condenatoria por delitos de carácter fiscal y ésta se encuentre firme, así como el representante legal, administrador único, o socios, si se trata de una persona moral
- La Protesta de decir verdad de que un acto administrativo conexo no se encuentra bajo un procedimiento de resolución de controversias establecido en los tratados para evitar la doble tributación de los que México es parte.
- 2. Documentos que comprueben haber dado cumplimiento a los avisos, declaraciones, requerimientos y demás información que establecen las disposiciones fiscales en los últimos tres ejercicios fiscales.
- 3. Identificación oficial, cualquiera de las señaladas en el Apartado **I. Definiciones**; punto **1.2. Identificaciones oficiales, comprobantes de domicilio y poderes**, inciso **A) Identificación oficial**, del Anexo 1-A de la RMF.

#### **En caso de representación legal:**

- 4. Poder notarial para acreditar la personalidad del representante legal (copia certificada y copia simple para cotejo) o carta poder firmada ante dos testigos y ratificadas las firmas ante las autoridades fiscales o fedatario público (original y copia simple para cotejo).
- 5. Documento notarial con el que se haya designado el representante legal para efectos fiscales, en caso de residentes en el extranjero o de extranjeros residentes en México (copia certificada y copia simple para cotejo).
	- \* Para mayor referencia, consultar en el **Apartado I. Definiciones**; punto **1.2. Identificaciones oficiales**, **comprobantes de domicilio y poderes**, inciso **C) Poderes**, del Anexo 1-A de la RMF.

#### **¿Con qué condiciones debo cumplir?**

- Contar con Contraseña en caso de que el trámite se presente en Mi portal.
- En el caso de que, en los últimos tres años, derivado del ejercicio de facultades de comprobación te hayan determinado diferencias a tu cargo en el pago de impuestos y accesorios, éstas no sean superiores al 10% respecto de las que declaraste o tratándose de pérdidas fiscales, no sean mayores al 10% de las realmente sufridas.
- No haber incurrido en alguna de las agravantes a que se refiere el artículo 75 del CFF al momento en que las autoridades fiscales impongan la multa por la compensación improcedente.
- No estar sujeto al ejercicio de una o varias acciones penales, por delitos previstos en la legislación fiscal o no haber sido condenado por delitos fiscales, o bien, de un procedimiento de resolución de controversias establecido en los tratados para evitar la doble tributación de los que México es parte.
- No haber solicitado en los últimos tres años el pago a plazos de contribuciones retenidas, recaudadas o trasladadas.

![](_page_15_Picture_253.jpeg)

## **Fundamento jurídico**

Artículos: 18, 19, 37, 70-A, 75 y 134 del CFF; 8 de la LIF; Regla 2.14.4. de la RMF.

**........................................................................................................................................................................**

**........................................................................................................................................................................**

## **207/CFF** (Se deroga)

![](_page_16_Picture_271.jpeg)

- El sistema mostrará una pantalla en donde indica que tu correo electrónico y tu número de teléfono móvil ya fue confirmado, recibirás un nuevo aviso en cada correo electrónico que hayas confirmado en el cual se te indica que tienes un mensaje de interés en tu buzón tributario.
- Para consultar los mensajes de interés dentro del buzón tributario ingresa en la opción **Mis comunicados**. El sistema mostrará una pantalla con una lista de Mensajes no leídos en la que se depositará un nuevo mensaje, por cada medio de contacto registrado en el buzón tributario, para poder visualizarlo oprime el vínculo del mensaje.
	- ➢ **Nota:** En caso de no haber recibido algún mensaje de confirmación por parte del buzón tributario, es necesario revisar en la bandeja **correo no deseado** en tu cuenta de correo electrónico, ya que por la configuración que tienen algunos proveedores, los correos del buzón tributario se depositan en dicha carpeta.
- Si en la bandeja **correo no deseado** no se encuentra el correo de confirmación y el correo registrado es el correcto, deberás de acudir a alguna de las Oficinas del SAT para solucionar tu problemática o presentar a través de la página del SAT un caso de aclaración.
- En caso de que no recibas el código de activación verifica que hayas registrado correctamente los diez dígitos del teléfono móvil. Si pasadas las 72 horas no te llega el aviso de confirmación, vuelve a realizar el procedimiento de registro y confirmación.
- 3. Imprime el Acuse de confirmación.
	- Podrás imprimir o guardar los acuses de registro o actualización de los medios de contacto en cualquier momento, ingresando a tu buzón tributario, al apartado de **Mis comunicados**, en donde se encuentran todos los mensajes que has recibido, entre ellos, los acuses generados por el registro o actualización de los medios de contacto.
- 4. Administración de medios de contacto.
	- Una vez habilitado tu buzón tributario, podrás administrar tus medios de contacto, agregando, modificando o eliminando correos electrónicos y el número de teléfono móvil, para ello ingresa al portal del SAT, da clic en el botón "Minisitio Buzón Tributario" ubicado en la parte inferior izquierda, posteriormente oprime el botón ubicado en la parte derecha de la pantalla "Actualiza tus medios de contacto", en el recuadro que se muestra oprime sobre la palabra resaltada "aquí". **Registra** tu **RFC**, **Contraseña**, **Captcha**, o selecciona **e.firma,** elige **Enviar** y aparecerá el formulario **medios\_contacto** y realiza las actividades descritas en los numerales 1, 2 y 3 para hacer el registro y confirmación de los medios de contacto actualizados; siempre bajo la condición de tener al menos uno activo.
	- Mientras no se concluya el proceso de confirmación de los medios de contacto, el sistema no te permitirá incluir nuevos registros.

#### **¿Qué requisitos debo cumplir?**

No se requiere presentar documentación.

#### **¿Con qué condiciones debo cumplir?**

- Personas físicas: Contar con e.firma, e.firma portable y/o Contraseña.
- Personas morales: Contar con e.firma.

#### **SEGUIMIENTO Y RESOLUCIÓN DEL TRÁMITE O SERVICIO**

![](_page_17_Picture_290.jpeg)

- Requisita el formulario electrónico conforme a lo siguiente:
- En el apartado **Descripción del Servicio**, en la pestaña **Trámite**, selecciona: **OTROS;** en **\*Asunto:** Aclaración para confirmación de buzón tributario; en **Descripción:** Señala que no recibiste los avisos electrónicos para confirmar medios de contacto en buzón tributario; en **Adjuntar Archivo:** Adjunta pantalla en formato PDF dónde se visualicen los medios de contacto registrados y elige **Cargar** selecciona **Enviar**, se genera el acuse de recepción que contiene el número de folio de la solicitud y tu acuse de recibo con el que puedes dar seguimiento a tu Aclaración, imprímelo o guárdalo.

Para dar seguimiento ingresa a la liga mencionada,

- En **Mi portal**, captura tu **RFC**, **Contraseña** y elige **Iniciar Sesión**.
- Selecciona la opción de **Servicios por Internet** / **Aclaraciones** / **Consulta.**

Proporciona el Número de Folio de tu aclaración.

#### **Resolución del trámite o servicio**

Si cumples correctamente con el procedimiento señalado en la ficha de trámite, obtendrás el acuse de correo electrónico y número de teléfono celular validados como medios de contacto en Buzón Tributario.

![](_page_18_Picture_300.jpeg)

**........................................................................................................................................................................**

Artículo: 17-K del CFF; Regla 2.2.7. y 2.5.22. de la RMF.

![](_page_19_Picture_312.jpeg)

#### **259/CFF** (Se deroga) **........................................................................................................................................................................**

![](_page_19_Picture_313.jpeg)

**¿Qué tengo que hacer para realizar el trámite o servicio?**

#### **En el Portal del SAT:**

#### **a) Para pagos a cuenta:**

- 1. Ingresa en la liga del apartado de **¿Dónde puedo presentarlo?** y oprime el botón **INICIAR**.
- 2. Registra en **Mi Portal**, tu **RFC** y **Contraseña** y elige **Iniciar Sesión**.
- 3. Selecciona las opciones: **Servicios por Internet** / **Servicio o solicitudes** / **Solicitud** y requisita el formulario conforme a lo siguiente:

En el apartado **Descripción del Servicio**, en la pestaña **Trámite** selecciona la opción **LÍNEA CAPTURA PAGOS A CUENTA** ; en **Dirigido a:** Servicio de Administración Tributaria; en **Asunto:** Solicitud de línea de captura para pagos a cuenta; en **Descripción:** ingresar el número de la resolución determinante de los créditos fiscales, el nombre de la autoridad o unidad administrativa del SAT que la emitió, señalar el monto que desea pagar y proporcionar además correo electrónico para el envío de la línea de captura; en **Adjuntar Archivo:** Elige en Examinar y selecciona los documentos en formato PDF que contienen la información que subirás señalados en el apartado de **¿Qué requisitos debo cumplir?** y elige **Cargar**; selecciona **Enviar**, se genera el acuse de recepción que contiene el número de folio de la solicitud y tu acuse de recibo con el que puedes dar seguimiento a tu aviso, imprímelo o guárdalo.

4. Revisa tu solicitud en un plazo de 10 días hábiles para verificar si se solicitó información adicional, en caso de ser así, contarás con 10 días hábiles para entregarla, si excedes ese plazo es necesario ingresar nuevamente tu solicitud.

#### **b) Para pagos por periodos o ejercicios completos:**

- 1. Ingresa en la liga del apartado de **¿Dónde puedo presentarlo?** y oprime el botón **INICIAR**.
- 2. Registra en **Mi Portal**, tu **RFC** y **Contraseña** y elige **Iniciar Sesión**.
- 3. Selecciona las opciones: **Servicios por Internet** / **Servicio o solicitudes** / **Solicitud** y requisita el formulario conforme a lo siguiente:

En el apartado **Descripción del Servicio**, en la pestaña **Trámite** selecciona la opción **LÍNEA CAPTURA PAGO PERI O EJER** en **Dirigido a:** Servicio de Administración Tributaria; en **Asunto:** Solicitud de línea de captura para pago por periodo o ejercicio completo; en **Descripción:** ingresar el número de la resolución determinante de los créditos fiscales, el nombre de la autoridad o unidad administrativa del SAT que la emitió, señalar el periodo y/o ejercicio que desea pagar y proporcionar además correo electrónico para el envío de la línea de captura; en **Adjuntar Archivo:** Elige en Examinar y selecciona los documentos en formato PDF que contienen la información que subirás señalados en el apartado de **¿Qué requisitos debo cumplir?** y elige **Cargar**; selecciona **Enviar**, se genera el acuse de recepción que contiene el número de folio de la solicitud y tu acuse de recibo con el que puedes dar seguimiento a tu aviso, imprímelo o guárdalo.

4. Revisa tu solicitud en un plazo de 10 días hábiles para verificar si se solicitó información adicional, en caso de ser así, contarás con 10 días hábiles para entregarla, si excedes ese plazo es necesario ingresar nuevamente tu solicitud.

#### **c) Periodos o ejercicios completos y facilidades de pago:**

- 1. Ingresa en la liga del apartado de **¿Dónde puedo presentarlo?** y oprime el botón **INICIAR**.
- 2. Registra en **Mi Portal**, tu **RFC** y **Contraseña** y elige **Iniciar Sesión**.
- 3. Selecciona las opciones: **Servicios por Internet** / **Servicio o solicitudes** / **Solicitud** y requisita el formulario conforme a lo siguiente:

En el apartado **Descripción del Servicio**, en la pestaña **Trámite** selecciona de acuerdo a la facilidad que solicitas las siguientes: **PAGO A PLAZOS 66 Y 66-A CFF**; **REDUCCIÓN DE MULTAS ART 74 CFF**; **REDUCCIÓN DE MULTAS 70-A CFF** ; en **Dirigido a:** Servicio de Administración Tributaria; en **Asunto:** Solicitud de línea de captura para pago por periodo o ejercicio completo y facilidades de pago; en **Descripción:** ingresar el número de la resolución determinante de los créditos fiscales, el nombre de la autoridad o unidad administrativa del SAT que la emitió, señalar el periodo y/o ejercicio que desea pagar; la facilidad que solicitas y proporcionar correo electrónico para el envío de la línea de captura; en **Adjuntar Archivo:** Elige en Examinar y selecciona los documentos en formato PDF que contienen la información que subirás señalados en el apartado de **¿Qué requisitos debo cumplir?** y elige **Cargar**; selecciona **Enviar**, se genera el acuse de recepción que contiene el número de folio de la solicitud y tu acuse de recibo con el que puedes dar seguimiento a tu aviso, imprímelo o guárdalo.

4. Revisa tu solicitud en un plazo de 10 días hábiles para verificar si se solicitó información adicional, en caso de ser así, contarás con 10 días hábiles para entregarla, si excedes ese plazo es necesario ingresar nuevamente tu solicitud.

## **En forma Presencial:**

- 1. Acude a la Administración Desconcentrada de Recaudación que corresponda a tu domicilio con la documentación que se menciona en el apartado **¿Qué requisitos debo cumplir?**
- 2. Entrega la documentación solicitada al personal que atenderá tu trámite.
- 3. Recibe el escrito libre sellado como acuse de recibo.

Si no cumples con alguno de los puntos señalados en el apartado **¿Qué requisitos debo cumplir?** dentro del plazo de 10 días hábiles siguientes a la recepción de tu solicitud, se te podrá requerir información adicional, misma que deberás entregar dentro del plazo de 10 días hábiles siguientes a aquél en que se te notifique dicho requerimiento. Si no lo haces dentro de dicho plazo o la proporcionas de manera incompleta, se te considerará como desistido de tu solicitud y será necesario que presentes una nueva solicitud.

#### **¿Qué requisitos debo cumplir?**

- 1. Escrito libre firmado y en dos tantos, en el que se debe señalar:
	- Nombre, denominación, o razón social de la empresa si eres persona moral.
		- Domicilio fiscal manifestado en el RFC.
		- Clave del RFC.
		- Domicilio para oír y recibir notificaciones.
		- Señalar la autoridad a la que te diriges.
		- Los hechos y circunstancias relacionados con el propósito de la promoción, acompañados con los documentos e información que los soporten.
		- Dirección de correo electrónico.
		- Acreditamiento de la representación de las personas físicas o morales.
- 2. Identificación oficial vigente del contribuyente o representante legal, cualquiera de las señaladas en el Apartado **I. Definiciones**; punto **1.2. Identificaciones oficiales, comprobantes de domicilio y poderes,** inciso **A)**

**Identificación oficial**, del Anexo 1-A de la RMF.

#### **En caso de representación legal:**

- 3. Poder notarial para acreditar la personalidad del representante legal (copia certificada y copia simple para cotejo) o carta poder firmada ante dos testigos y ratificadas las firmas ante las autoridades fiscales o Fedatario Público (original y copia simple para cotejo).
- 4. Documento notarial con el que se haya designado el representante legal para efectos fiscales, en caso de residentes en el extranjero o de extranjeros residentes en México (copia certificada y copia simple para cotejo).

\* Para mayor referencia, consultar en el Apartado **I. Definiciones**; punto **1.2 Identificaciones oficiales, comprobantes de domicilio y poderes**, inciso **C) Poderes**, del Anexo 1-A de la RMF.

Adicionalmente cuando solicites alguna facilidad de pago relacionada con el inciso c), además de lo dispuesto en los numerales 1 a 4 de ese apartado deberás cumplir con lo siguiente:

#### **Para el caso de Pago a plazos 66 y 66-A CFF:**

- 1. Manifiesta si deseas pagar un importe mayor al 20% del adeudo actualizado, como pago inicial señalando el porcentaje correspondiente,
- 2. La modalidad de pago a plazos, en parcialidades o de manera diferida, según se trate tu elección:
	- a) En el pago en parcialidades, deberás señalar el plazo en el que se cubrirá el adeudo fiscal, sin que exceda de 36 meses.
	- b) Para el pago diferido, señala la fecha en la que cubrirás el adeudo fiscal, sin que exceda de 12 meses.

#### **Para el caso de Reducción de multas art 74 CFF:**

- 1. Resolución mediante la cual se impuso la multa por la que se solicita la reducción o declaración respectiva.
- 2. En su caso, constancia de notificación de la resolución mediante la cual se impuso la multa.
- 3. Cualquier otro documento que la autoridad estime necesario para estar en posibilidad de autorizar la reducción de multas.
- 4. Señala si los adeudos ya están determinados o están realizando una auditoría, así como la autoridad que la está realizando.
- 5. La Protesta de decir verdad de que no estás o no has estado sujeto a una causa penal en la que se haya dictado sentencia condenatoria por delitos de carácter fiscal y ésta se encuentre firme, así como el representante legal, administrador único, o socios, si se trata de una persona moral.
- 6. Manifiesta si los adeudos se encuentran controvertidos, en todo caso, menciona y agrega el desistimiento.
- 7. Es necesario que cumplas con los diversos requisitos establecidos para cada caso, como pagar en una sola exhibición el adeudo restante o solicita al mismo tiempo el pago a plazos y cumplir puntualmente con el pago de los mismos.

#### **Para el caso de Reducción de multas 70-A CFF:**

- 1. Haber presentado los avisos, declaraciones y demás información que establecen las disposiciones fiscales, correspondientes a los tres últimos ejercicios fiscales anteriores a la fecha en que fue determinada la sanción.
- 2. Que no se hayan determinado diferencias a tu cargo en el pago de impuestos y accesorios superiores al 10%, respecto de las que hubiera declarado o que se hubieran declarado pérdidas fiscales mayores en un 10% a las realmente sufridas, en caso de que las autoridades hubieran ejercido facultades de comprobación respecto de cualquiera de los tres últimos ejercicios fiscales.
- 3. Contar con los documentos que comprueben haber dado cumplimiento a los requerimientos de las autoridades fiscales en los últimos tres ejercicios fiscales anteriores a la fecha en que fue determinada la sanción.
- 4. No haber incurrido en alguna de las agravantes a que se refiere el artículo 75 del CFF, al momento en que las autoridades fiscales impongan la multa.
- 5. No estar sujeto al ejercicio de una o varias acciones penales, por delitos previstos en la legislación fiscal o no haber sido condenado por delitos fiscales.
- 6. No haber solicitado en los últimos tres años el pago a plazos de contribuciones retenidas, recaudadas o trasladadas.

#### **¿Con qué condiciones debo cumplir?**

- Contar con Contraseña en caso de que el trámite se presente en Mi portal.
- Contar con la notificación del crédito fiscal determinado.

![](_page_22_Picture_272.jpeg)

#### **Resolución del trámite o servicio**

En caso de que cumplas con los requisitos, la autoridad emitirá el formato para el pago de contribuciones federales con línea de captura de pagos a cuenta o por periodos o ejercicios completos, en caso contrario se te indicará el motivo de la improcedencia, la cual te será notificada en términos del artículo 134 del CFF.

Tratándose de solicitudes de pago a plazos, la autoridad emitirá el formato para el pago de contribuciones federales con línea de captura para que realices el pago inicial de cuando menos el 20%, y autorizará o rechazará tu solicitud, de acuerdo a lo señalado en la ficha de trámite 103/CFF.

![](_page_22_Picture_273.jpeg)

Artículos: 4, 6, 17-A, 18, 20, 21, 31, 65, 66, 66-A, 70-A, 74 y 134 del CFF; Regla 2.1.52. y 2.11.1 de la RMF.

## **........................................................................................................................................................................ Impuesto Sobre la Renta ........................................................................................................................................................................**

![](_page_23_Picture_273.jpeg)

6. Para verificar la respuesta a tu solicitud, ingresa al Portal del SAT y con el número de folio, verifica la respuesta

ingresando en la liga: https://wwwmat.sat.gob.mx/aplicacion/operacion/66288/consulta-tus-aclaraciones-comocontribuyente de acuerdo a lo siguiente:

- En Mi portal, captura tu RFC, Contraseña y elige **Iniciar Sesión**.
- Selecciona la opción de **Servicios por Internet** / **Servicio o solicitudes** / **Consulta**
- Captura el número del folio del trámite y verifica la solución otorgada a tu solicitud.
	- ➢ En caso de no contar con respuesta, acude a las Oficinas de la Administración Desconcentrada de Recaudación, para recibir información adicional sobre la situación del trámite.

## **En forma presencial:**

- 1. Acude a la Administración Desconcentrada de Recaudación que corresponda a tu domicilio o a la entidad federativa con la documentación que se menciona en el apartado **¿Qué requisitos debo cumplir?**
- 2. Entrega la documentación solicitada al personal que atenderá tu trámite.
- 3. Recibe el escrito libre sellado como acuse de recibo.
- 4. Si no cumples con alguno de los puntos señalados en el apartado **¿Qué requisitos debo cumplir?**, dentro del plazo de 10 días hábiles siguientes a la recepción de tu solicitud se te podrá requerir información adicional a través del buzón tributario o del correo electrónico proporcionado, misma que deberás entregar dentro del plazo de 10 días hábiles siguientes a aquél en que se te notifique dicho requerimiento. Si no lo haces dentro de dicho plazo o la proporcionas de manera incompleta, se rechazará tu solicitud de autorización, y será necesario que presentes una nueva solicitud.

#### **¿Qué requisitos debo cumplir?**

- 1. Escrito libre firmado y en dos tantos, en el que debes señalar:
	- Nombre, denominación o razón social de la empresa.
	- Domicilio fiscal manifestado en el RFC.
	- Clave del RFC.
	- Domicilio para oír y recibir notificaciones.
	- La autoridad a la que te diriges.
	- El propósito de la promoción, los hechos o circunstancias sobre los que versa la promoción.
	- Dirección de correo electrónico.
	- Acreditamiento de la representación de la persona moral.
- 2. Identificación oficial vigente, cualquiera de las señaladas en el Apartado **I. Definiciones**; punto **1.2. Identificaciones oficiales, comprobantes de domicilio y poderes**, inciso **A) Identificación oficial**, del Anexo 1-A de la RMF.
- 3. Formato 34 "Solicitud de Autorización para aplicar un coeficiente de utilidad menor para determinar tus pagos provisionales del ISR" (Debidamente requisitado), el cual puedes obtener en la siguiente liga:

https://www.sat.gob.mx/tramites/47785/solicita-autorizacion-para-aplicar-un-coeficiente-de-utilidad-menor-paradeterminar-tus-pagos-provisionales

- 4. Papel de trabajo donde se refleje:
	- El procedimiento de cálculo que incluya los conceptos que se consideraron para determinar los pagos provisionales del ISR ya efectuados de enero a junio, en su caso, o hasta el mes inmediato anterior a aquél por el que se solicite la disminución del monto del pago provisional.
	- En su caso, la aplicación de acreditamiento, reducción, exención o estímulo fiscal en los pagos provisionales.
	- El monto de la participación de los trabajadores en las utilidades pagadas en el ejercicio en el cual se solicita la disminución de pagos provisionales, correspondiente a las utilidades generadas.
	- En el caso de pérdidas fiscales pendientes de aplicar se deberá manifestar su procedencia y aplicación.
	- Señalar el ejercicio del cual proviene el coeficiente de utilidad utilizado para la determinación de los pagos provisionales efectuados.
	- Si solicitas la disminución de pagos provisionales de algún mes posterior a julio del ejercicio de que se trate, la información de los datos solicitados en el apartado 6 del Formato 34, deberán corresponder a los importes acumulados al mes inmediato anterior al que se solicita la disminución del pago provisional.

#### **Para el representante legal:**

5. Poder notarial (copia certificada y copia simple para cotejo) del poder general para actos de administración o dominio para acreditar la personalidad del representante legal o carta poder firmada ante dos testigos y ratificadas las firmas ante las autoridades fiscales o Fedatario Público (original y copia simple para cotejo).

\* Para mayor referencia, consultar en el Apartado **I. Definiciones**; punto **1.2. Identificaciones oficiales, comprobantes de domicilio y poderes**, inciso **C) Poderes**, del Anexo 1-A de la RMF.

## **¿Con qué condiciones debo cumplir?**

Contar con Contraseña.

![](_page_25_Picture_284.jpeg)

### **Fundamento jurídico**

Artículos: 18, 19, 37, 134 del CFF; 14, último párrafo, inciso b) de la LISR; 14 del RLISR.

## **........................................................................................................................................................................ De la prestación de servicios digitales y de intermediación entre terceros**

![](_page_26_Picture_214.jpeg)

manifestado en la declaración normal o complementaria según corresponda, **Importe solicitado en devolución**: Importe que solicitas en devolución, si, en su caso, recibiste con anterioridad una devolución del importe por el que presenta el trámite, indica el **Importe de las devoluciones y/o compensaciones anteriores (sin incluir actualización)** y elige **Siguiente**.

- 7. En el apartado Información del Banco, si ya se encuentra el registro de tu clave bancaria estandarizada (CLABE) **Selecciona** una cuenta CLABE que aparece de forma automática, elige **Sí** y presionando en el ícono adjunta estado de cuenta, regístralo en formato comprimido en ZIP y selecciona **Examinar**, elige la ruta en la que se encuentra tu archivo y elige **Cargar** o en caso de que desees agregar una nueva cuenta CLABE, selecciona el ícono **Adicionar** nueva cuenta CLABE y **Registra** la nueva cuenta CLABE, al seleccionar **Sí** y **adjunta** el estado de cuenta en formato comprimido en ZIP y selecciona **Examinar**, elige la ruta en la que se encuentra tu archivo y elige **Cargar** y en seguida selecciona **Siguiente**.
- 8. Responde la pregunta relacionada con la titularidad de la cuenta CLABE.
- 9. Verifica la información del banco que aparece y elige **Siguiente**.
- 10. Adjunta los archivos en formato PDF que correspondan de conformidad con los requisitos que se señalan en las tablas 14.1 y 14.2, mismos que deben estar comprimidos en formato ZIP y máximo 4MB cada uno. Los documentos originales se digitalizarán para su envío.
	- ➢ En el caso, de presentar documentación adicional, no señalada o enunciada en los requisitos, ésta también deberá adicionarse a tu trámite en forma digitalizada.
	- ➢ Elige **Examinar** para que selecciones la ruta en la que se encuentra tu archivo, **Captura** el nombre del documento y después oprime **Cargar**, realiza la operación cuantas veces sea necesario para adjuntar toda la documentación e información.
- 11. Una vez concluida la captura aparecerá toda la información, **Verifica** que sea la correcta, en caso de que así sea, realiza el envío con el uso de tu e.firma.
- 12. **Guarda** o **Imprime** el acuse de recibo.
- 13. Cuando en la solicitud de devolución existan errores en los datos contenidos en la misma, la autoridad te requerirá mediante buzón tributario, para que mediante escrito y en un plazo de 10 días hábiles aclares dichos datos.
- 14. Dentro de los 20 días hábiles posteriores a la presentación del trámite, la autoridad fiscal podrá notificarte mediante buzón tributario un requerimiento de datos, informes o documentación adicional para verificar la procedencia de la devolución, mismo que deberás atender en el plazo de 20 días hábiles.
- 15. De dar atención oportuna al primer requerimiento, la autoridad fiscal podrá notificarte mediante buzón tributario dentro de los 10 días hábiles siguientes a la fecha en que hubieres cumplido el primer requerimiento, un nuevo requerimiento refiriéndose a los datos, informes o documentos aportados en atención al requerimiento anterior, mismo que deberás atender dentro de un plazo de 10 días hábiles.
- 16. En caso de no atender los requerimientos en los numerales 13, 14 y 15 anteriores, se hará efectivo el apercibimiento de dar por desistido el trámite.
- 17. La autoridad fiscal para determinar la procedencia del saldo a favor, en caso de considerarlo necesario, podrá ejercer facultades de comprobación, mismas que se sujetarán al procedimiento previsto en el artículo 22-D del CFF.
- 18. Podrás dar seguimiento a tu solicitud de devolución dentro de los 40 días hábiles a la presentación de tu solicitud de devolución, de acuerdo con lo indicado en el apartado **¿Cómo puedo dar seguimiento al trámite o servicio?**

![](_page_27_Picture_255.jpeg)

![](_page_28_Picture_249.jpeg)

#### **Resolución del trámite o servicio**

- Si de la revisión a la información y documentación aportada o de la que obra en poder de la autoridad fiscal, es procedente la devolución, la autorización será total, de lo contrario la devolución será de una cantidad menor o negada en su totalidad, mismas que serán notificadas de forma personal o vía buzón tributario.
- En caso de autorización total, el estado de cuenta que expidan las Instituciones financieras será considerado como comprobante de pago de la devolución respectiva.

![](_page_28_Picture_250.jpeg)

![](_page_29_Picture_227.jpeg)

- adicionarse a su trámite en forma digitalizada (archivo comprimido en formato ZIP).
- Los documentos originales se digitalizan para su envío.
- Tratándose de escritos libres, éstos deberán contener la firma de la o el contribuyente o de la o el representante legal, en su caso.

## **Fundamento jurídico**

Artículos: 17-D, 22, 22-D, 134, fracción I del CFF; 113-A, 113-B, 113-C de la LISR; Reglas 2.3.8., 12.3.3. y 12.3.17., Cuadragésimo Quinto Transitorio de la RMF.

![](_page_29_Picture_228.jpeg)

![](_page_30_Picture_33.jpeg)

**........................................................................................................................................................................**

Atentamente.

Ciudad de México, a 17 de febrero de 2022.- Jefa del Servicio de Administración Tributaria, Mtra. **Raquel Buenrostro Sánchez**.- Rúbrica.